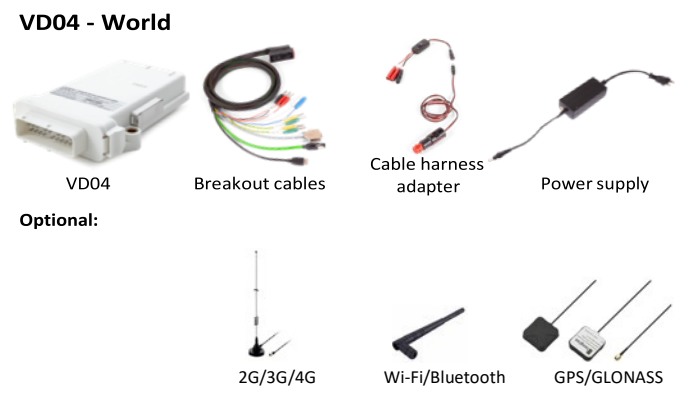

Connect the antennas to the SMA plugs on the VD04.

## **Insert SIM card into the VD04**

- 1. Press the yellow button beside the card tray.
- 2. Pull out the SIM card tray.
- 3. Place the SIM card into the tray (for micro SIM cards or smaller cards a corresponding adapter is required).
- 4. Slide the SIM Card tray back in the VD04 carefully.

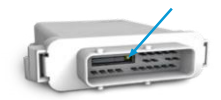

## **Starting up the VD04.**

- 1. Connect the VD04 to the vehicle (must be 12V).<br>2. No configuration is necessary from the vehicle/r
- No configuration is necessary from the vehicle/machine user, the VD04 is configured at the factory or by the AGCO dealer.
- 3. Only use antennas and cables supplied by an AGCO dealer.<br>4. Check the VD04 status at the vehicle monitor.
- 4. Check the VD04 status at the vehicle monitor.<br>5. Follow the vehicle monitor instructions and ma
- 5. Follow the vehicle monitor instructions and manual.